# $\mathbb{R}$ *i* **Utmaning: Designa ett smart bevattningssystem <b>TI-INNOVATOR™** STEM PROJEKT **TI-NSPIRE™ CX ELEVMATERIAL**

### **Smart bevattningssystem**

I detta TI-innovator™ projekt, ska du utforma ett smart bevattningssystem som kan användas för att övervaka och uppmäta vatten från en regnuppsamlingscistern som kan användas för att bevattna en liten familjeträdgård i Zimbabwe. Den här modellen gäller även andra relaterade scenarier där "smartare vatten" kan användas. Till exempel förekommer det ofta vattenrestriktioner under de varma sommarmånaderna i områden med mycket varmt och torrt klimat. Ett smart vattenbevattningssystem bör kunna lätta på vissa av dessa restriktioner.

Du kommer att behöva använda dina matematiska färdigheter, datorprogrammering och allmän ingenjörskonst för att designa och bygga ett smart bevattningssystem för att lösa de problem som torkan orsakar i Zimbabwe.

#### **Bakgrund**:

En torka i södra Afrika har orsakat hungersnöd i Zimbabwe och många skolungdomar tvingas sluta skolan och stanna hemma för att hjälpa till med odlingen av matgrödor för familjen. Vad kan göras annorlunda när det gäller bevattning av grödor så att skoleleverna kan vara i skolan i stället för att tvingas arbeta på fälten?

#### **Din utmaning**:

Blir att hjälpa till att lösa detta problem genom att designa och bygga ett smart bevattningssystem för att hantera en begränsad mängd vatten som samlats i en cistern för att bevattna en trädgård.

#### **Material**

- TI-Innovator Hub och kabel
- TI Nspire CX handenhet
- Grove Temperatur & fuktighetssensor
- Grove Jordfuktsensor
- Grove –Ljussensor
- Grove– MOSFET för strömkontrollmodul med 4xAA batterihållare
- 4 x AA batterier för att förse ström till pumpen (behövs)
- Vattenpump med plaströr
- Möjliga tillbehör för att bygga trädgårdsmodell:
	- Sugrör
	- Silvertejp (alltid användbart)
	- Behållare för växterna
	- Jord, perlit eller någon annan odlingsbas

## **Projekt utmaningar**

Utmaning 1: Skriv ett program som heter C1 som kontinuerligt mäter och visar den omgivande ljusnivån. Programmet ska:

- 1. Ansluta en ljus nivågivare till IN 1.
- 2. Skala ljusnivån för avläsning från 0 till 100.
- 3. Använd en while-loop för att kontinuerligt läsa av och visa ljusnivån varje halvsekund på räknarens skärm.
- 4. Aktivera Esc-tangenten för att avsluta while-loopen och avsluta programmet.

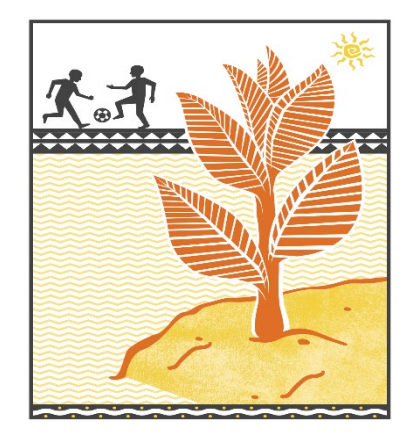

© Texas Instruments 2020

# $\mathbf{U}$ **J** Utmaning: Designa ett smart bevattningssystem **TI-INNOVATOR™** STEM PROJEKT **TI-NSPIRE™ CX ELEVMATERIAL**

**Utmaning 2**: Skriv ett program som heter C2 som mäter jordfuktighet varannan sekund, sammanlagt tjugo gånger. Programmet ska visa om jorden är torr eller fuktig baserat på sensorns avläsning.

**Utmaning 3**: Skriv ett program som heter C3 som förbinder temperatur- och luftfuktighetssensorn (DHT). Gör 20 mätningar med två sekunders mellanrum och visa med ett lämpligt meddelande.

1. Använd ett beslutsträd baserat på mätningar av temperatur och relativ luftfuktighet för att bestämma de aktuella vattningsförhållandena, som anges i grafen nedan. Visa ett lämpligt meddelande för vart och ett av de fyra fallen.

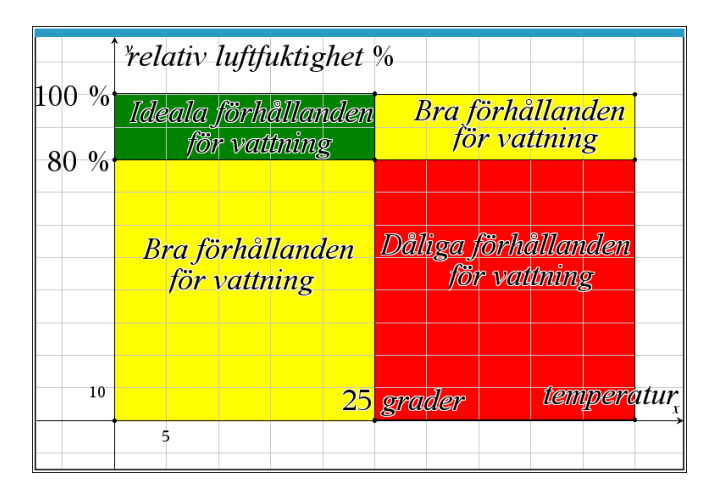

**Utmaning 4**: Skriv ett program som heter C4 och som använder en while-loop för att kontinuerligt mäta och visa en instrumentpanel av alla avläsningar av sensorvärden. Användaren ska kunna stoppa övervakningen genom att trycka på Esc-tangenten.

**Utmaning 5**: Skriv ett program som heter C5 för att ansluta pumpens strömmodul och köra pumpen i 20 sekunder. Var noga med att stänga av pumpen.

- 1. Försök att ställa in pumpens effekt på olika värden.
- 2. Försök att uppskatta pumpens flödeshastighet i ml/s.

**Avslutande utmaning**: Skriv ett program som använder alla sensorer från de tidigare utmaningarna. Övervaka kontinuerligt ljusnivån, markens fuktighet, temperatur och luftfuktighet och visa det aktuella värdet på displayen. Använd dina kunskaper om ekologi, biologi och geovetenskap för att avgöra vilka de bästa förutsättningarna är för att vattna din trädgård. När villkoret är korrekt så ställ in pumpen så att den levererar vatten i en takt som är optimal för din trädgård.

Testa ditt system med dessa villkor:

ljusnivå < 20 jordfuktighet < 10 temperatur < 25 luftfuktighet > 80 När dessa villkor är sanna, ställ in pumpen på 255. När villkoren är falska, ställ in pumpen på noll.

© Texas Instruments 2020

# **Utmaning: Designa ett smart bevattningssystem TI-INNOVATOR™ STEM PROJEKT TI-NSPIRE™ CX ELEVMATERIAL**

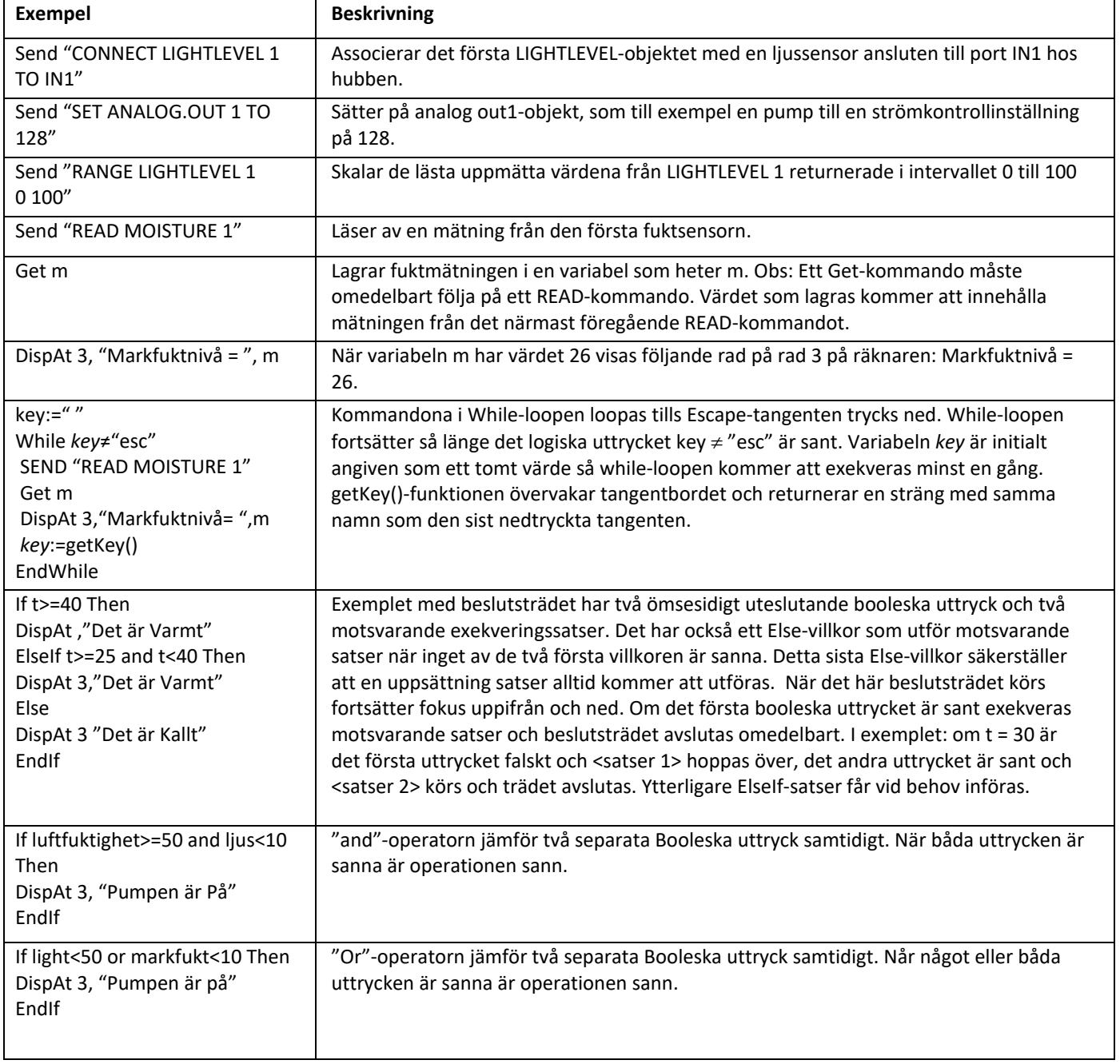

# **Utmaning: Designa ett smart bevattningssystem <b>TI-INNOVATOR™** STEM PROJEKT

# **TI-NSPIRE™ CX ELEVMATERIAL**

## **Kalkylatorkommandon:**

- På startskärmen trycker du på **4: Aktuellt** för att återgå till dokumentfilen.
- På startskärmen trycker du på **1: Nytt** för att skapa en ny dokumentfil.
- Du skapar och redigerar program i en Programeditor-app. Du kör sedan programmet inifrån en Räknare-app.
- Använd [**menu**]-knappen för att se alternativen för din nuvarande app.
- **CTRL-b** är genvägen för Kontrollera syntax och lagrar menyn för att lagra ändringar i ditt program.
- **CTRL-r** är genvägen från Kontrollera syntax och lagra-menyn för att lagra ändringar i ditt program och klistra in namnet i en Räknare-app
- Tryck på [**enter**] för att köra ett program som inmatats på Räknare-appens inmatningsrad.
- Appen Räknare "kommer ihåg" det sista kommandot som angavs. Tryck på [**enter**] när ett program har körts och du vill köra programmet igen.
- Hitta dina programnamn i Räknare-appen genom att trycka på [**var**] (står för variabler).
- Flytta från sida till sida genom att använda [**ctrl**]-vänsterpil och [**ctrl**]-högerpil eller genom att använda pekplattepekaren för att klicka på önskad sidflik.
- [**ctrl**]-[**doc**] (+ Page) kommer att lägga till en tom sida i ditt dokument.
- [**ctrl**]-z kommer att ångra din senaste åtgärd.
- För att stoppa ("Break") ett program tryck och håll på knappen [**ON**] tills du får en dialogruta.
- [**ctrl**]-s är genvägen för att spara hela dokumentfilen. Gör detta med jämna mellanrum för att spara ditt arbete.

## **Sensorer och ställdon Hubb-anslutningar**

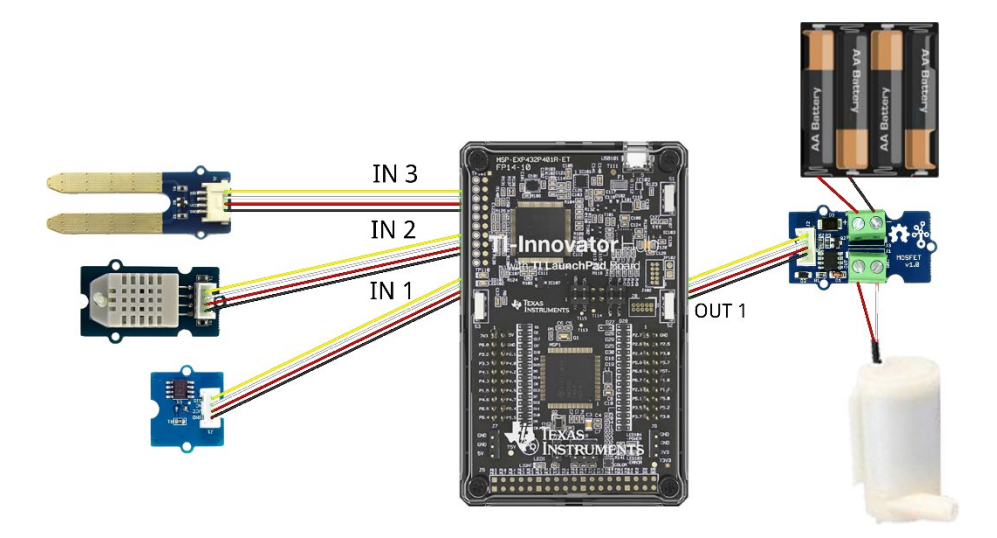